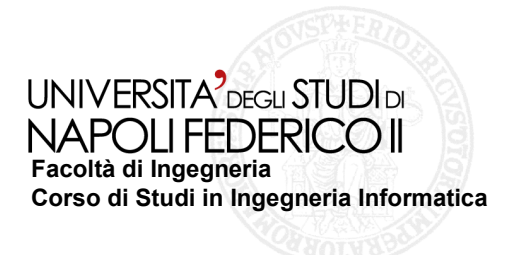

tesi di laurea

#### **Realizzazione di strumenti per il testing di accessibilità di applicazioni web**

Anno Accademico 2009 / 2010

**relatore**Ch.mo prof. Porfirio Tramontana

**candidato** Giuseppe Antonio RussoMatr. 534/1108

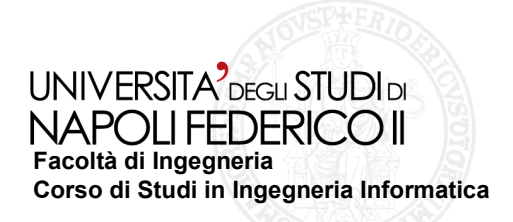

# **Applicazioni web e accessibilità**

**L'evoluzione del web ha portato alla nascita di L'evoluzione del web ha portato alla nascita di applicazioni interattive, veloci e dinamiche che applicazioni interattive, veloci e dinamiche che forniscono un esperienza utente più ricca e soddisfacente avvalendosi dell'uso di animazioni, forniscono un esperienza utente più ricca e soddisfacente avvalendosi dell'uso di animazioni, immagini, video ed altri contenuti multimediali.immagini, video ed altri contenuti multimediali.**

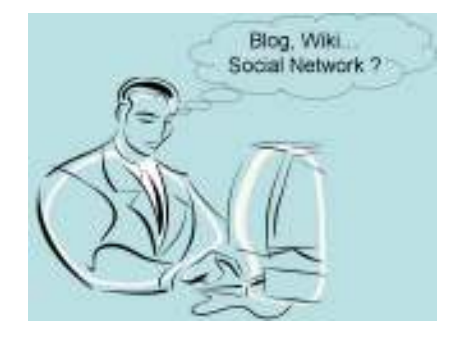

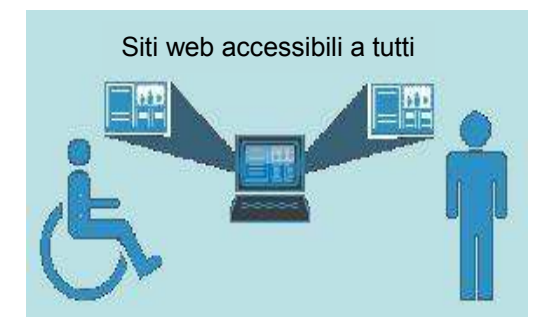

**Rendere accessibile una pagina web significa rendere disponibile il suo contenuto informativo a qualsiasi tipo di utente indipendentemente dalla tecnologia di cui si dispone o dal tipo di disabilità da cui si è affetto.**

**Il World Wide Web Consortium (W3C) si occupa di risolvere il problema dell'accessibilità attraverso il Web Accessibility Iniziative (WAI)**

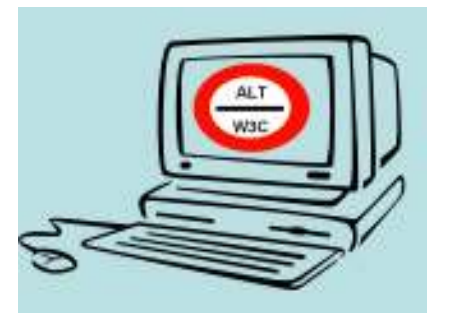

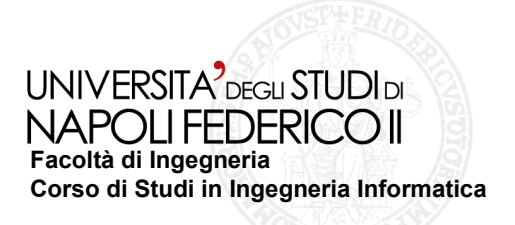

# **La Legge Stanca :**

- **▶ Regolamenta i requisiti di accessibilità dei siti web della pubblica amministrazione o che in genere forniscono servizi pubblici;**
- **E' composta da 22 requisiti ispirati alle linee guida del WAI;**
- **Sono necessari due tipi di valutazione:**
	- **verifica tecnica il cui superamento implica l'accessibilità di primo livello;**
	- **verifica soggettiva il cui superamento implica l'accessibilità di secondo livello.**

# **Obiettivi:**

- **Realizzare uno strumento che consenta di valutare l'accessibilitàdi un'applicazione web:**
	- **Proporre un processo di generazione delle classi di test;**
	- **Automatizzare la verifica dei requisiti della Legge Stanca;**
	- **Integrare lo strumento realizzato in un tool esistente;**
	- **Generare i risultati in formato XML;**
	- **Effettuare una sperimentazione e confrontare i risultati con altri strumenti.**

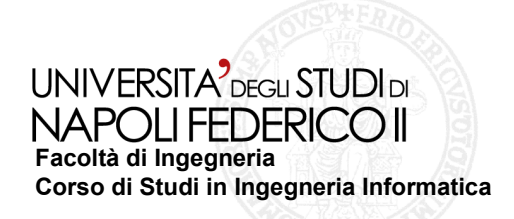

## **Il processo di generazione delle classi di test:**

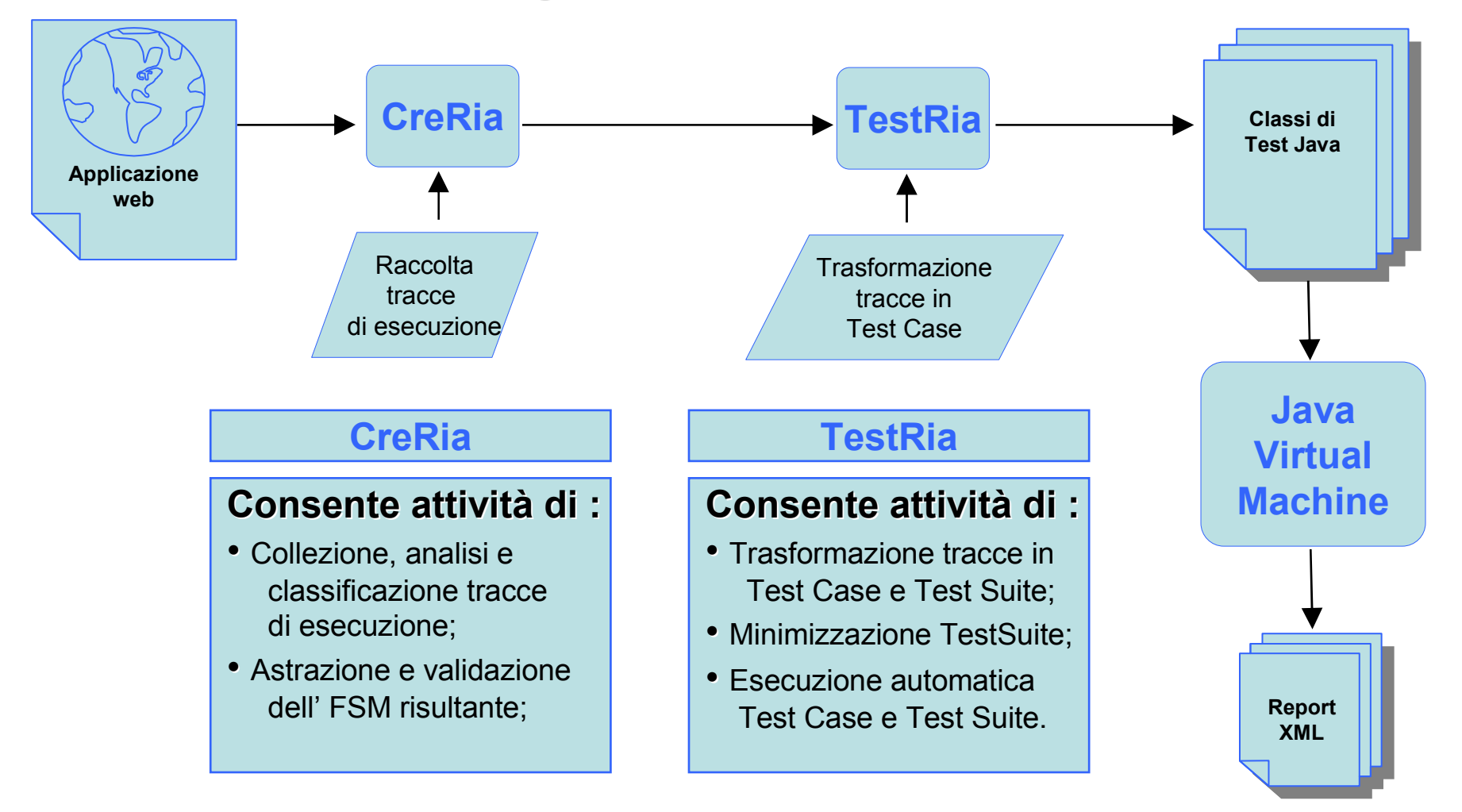

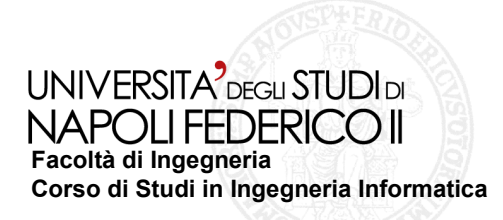

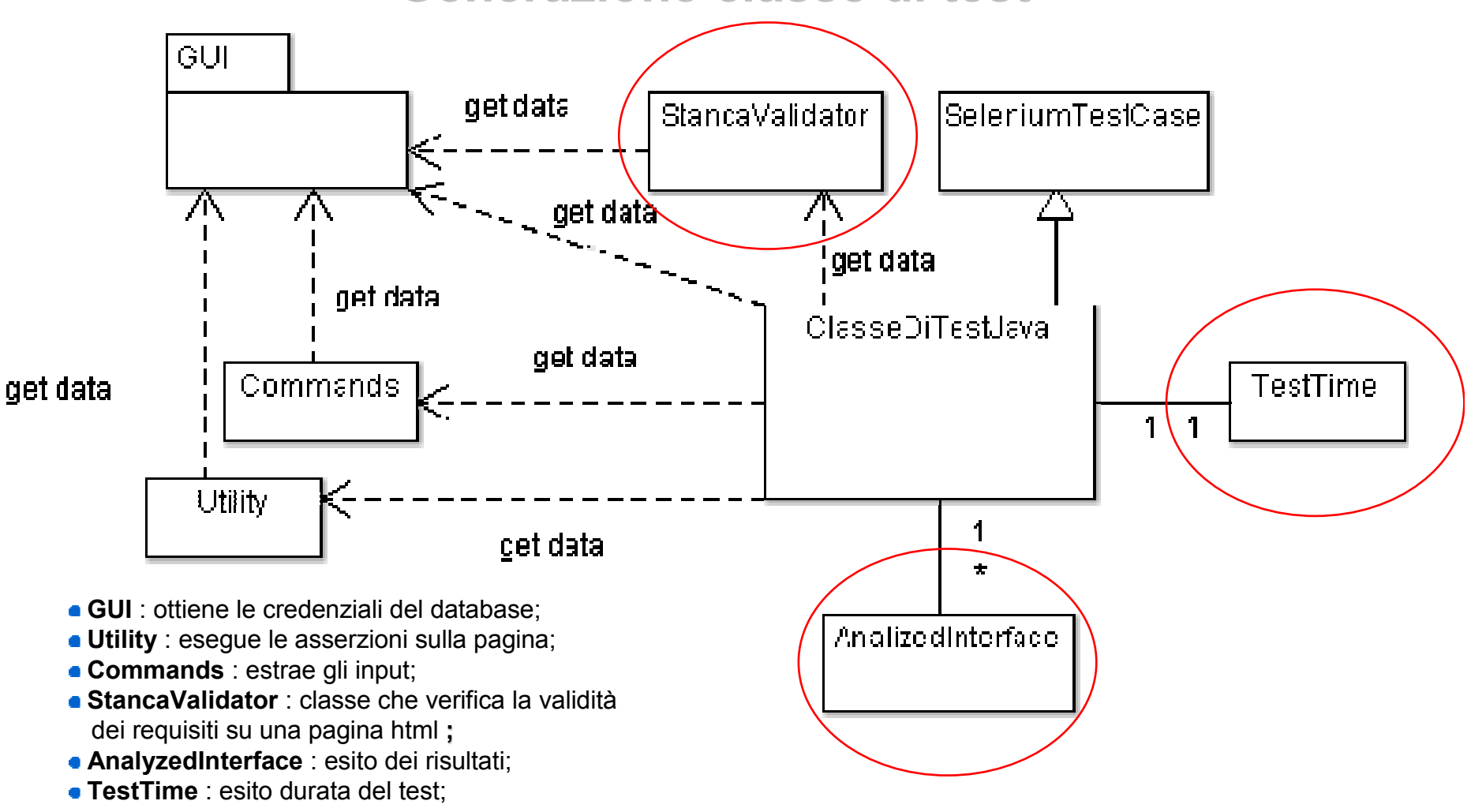

### **Generazione classe di test**

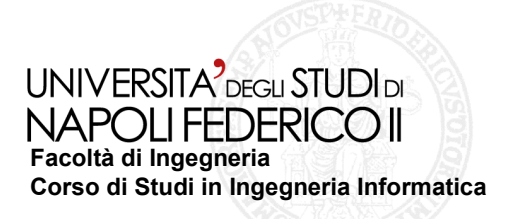

# **Automatizzazione verifica requisiti Legge Stanca**

# **Possibile con Java attraverso Selenium Remote Control:**

- ◆ effettuando una query Xpath sul codice HTML della pagina web navigata;
- **utilizzando dei servizi web esterni a cui si chiede di analizzare la corrispondente pagina salvata da CreRia e resa disponibile su di un server locale.**

**I servizi web utilizzati sono: • <u>http://validator.w3.org/</u> per controllare il tipo di documento;** 

- http:// www.checkmycolours.com/ per controllare il contrasto di colori;
- http://tools.webaccessibile.org/test/check.aspx per controllare le animazioni;
- <u>http://jigsaw.w3.org/css-validator/</u> per controllare la validità dei CSS;<br>.

**Xpath: consente di interrogare un documento XML o HTML, per la ricerca di informazioni avvalendosi dell'uso di particolari espressioni**.

# **Selenium Remote Control:**

- **si presenta come remote controller per automatizzare i tests di applicazioni web;**
- **consente di lanciare istanze di browsers <sup>e</sup> di eseguire azioni su di essi attraverso il protocollo HTTP;**
- **offre un insieme di librerie utilizzabili da diversi linguaggi di programmazione.**

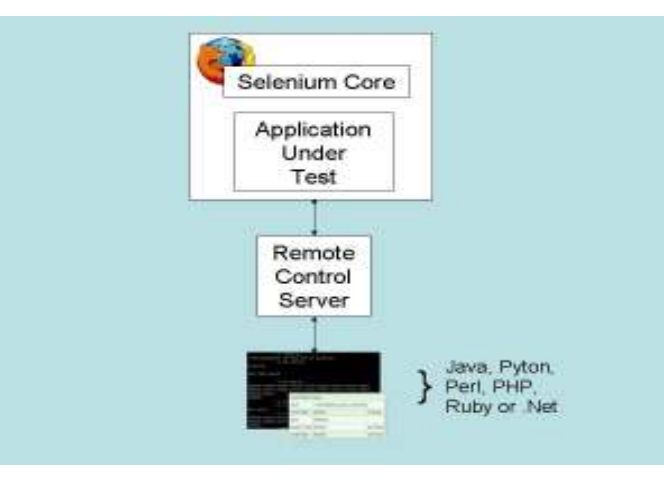

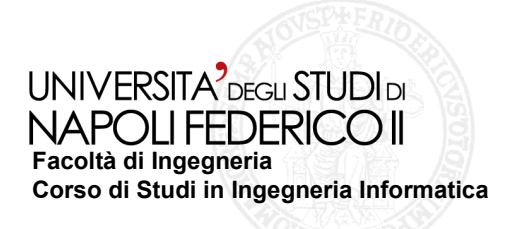

# **Requisito 3**

#### **Enunciato**

**Fornire una alternativa testuale equivalente per ogni oggetto non di testo**

 **presente in una pagina e garantire che quando il contenuto non testuale di un oggetto cambia dinamicamente vengano aggiornati anche i relativi contenuti equivalenti predisposti; l'alternativa testuale equivalente di un oggetto non testuale deve essere commisurata alla funzione esercitata dall'oggetto originale nello specifico contesto.**

#### **Analisi requisito**

 **Nella pagina navigata non ci devono essere immagini che non presentino gli attributi "alt"<sup>e</sup>"title" contemporaneamente.**

### **Codice di test**

}

```
public class StancaValidator {
    public static void requisito3(Selenium selenium, Class testClass, AnalyzedInterface ai) {
      int count_REQ3 = selenium.getXpathCount("//html//img[not(@alt) and not(@title)]").intValue();
     if (count_REQ3 == 0) {//restituisce il numero di volte che le sono presenti immagini senza testo alternativo e titolo
Logger.getLogger(testClass.getName()).log(Level.INFO, " Requisito 3 : {0}", "True");
          ai.setRequisito3("True");trueCount++;} else {
          Logger.getLogger(testClass.getName()).log(Level.INFO, " Requisito 3 : {0}", "False");
          ai.setRequisito3("False");falseCount++;}}
```
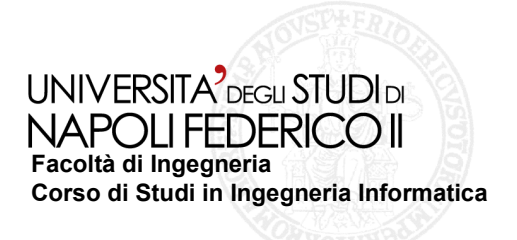

# **Requisito 11**

#### **Enunciato**

 **Usare i fogli di stile per controllare la presentazione dei contenuti e organizzare le pagine in modo che possano essere lette anche quando i fogli di stile siano disabilitati o non supportati.**

#### **Analisi requisito**

**Nel codice di test vengono effettuati due tipi di controlli:**

◆ viene valutata la presenza di CSS cercando nell'elemento <link>, **l'attributo href e l'attributo rel (con valore pari a "***stylesheet***" <sup>o</sup>"***alternate stylesheet***");**

◆ viene effettuata la validazione dei fogli di stile attraverso il servizio web del W3C **di test**

public class StancaValidator {

public static void **requisito11**(Selenium selenium, Class testClass, AnalyzedInterface ai) {

I. . . . . . . . . . . . .

I. . . . . . . . . . . . . .

selenium3 = new DefaultSelenium("localhost", 4444, profile2, "http://jigsaw.w3.org/css-validator/"); //Crea oggetto selenium3.start();

selenium3.setSpeed("1000"); // Imposta la durata del ritardo con il quale verranno eseguiti i comandi Selenium<br>selenium3.setSpeed("1000"); // Imposta la durata del ritardo con il quale verranno eseguiti i comandi Selenium selenium3.open("http://jigsaw.w3.org/css-validator/"); //Imposta url<br>selenium3.waitForPageToLoad("10000"); //Attende il caricamento della pagina

selenium3.waitForPageToLoad("10000");

selenium3.type("uri", "http://" + ip + ((port == <mark>null</mark> || "".equals(port)) ? "" : (":" + port)) + url); //Inserisce la stringa da analizzare

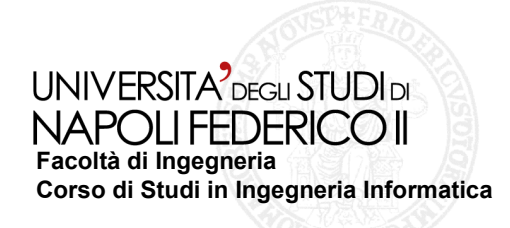

## **Integrazione in TestRia**

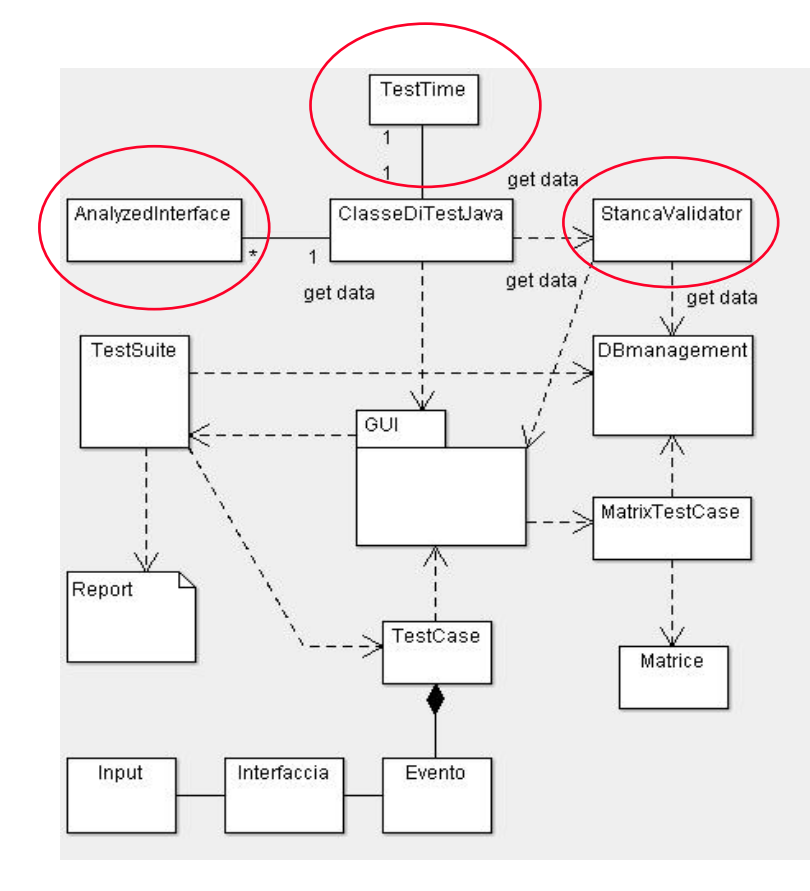

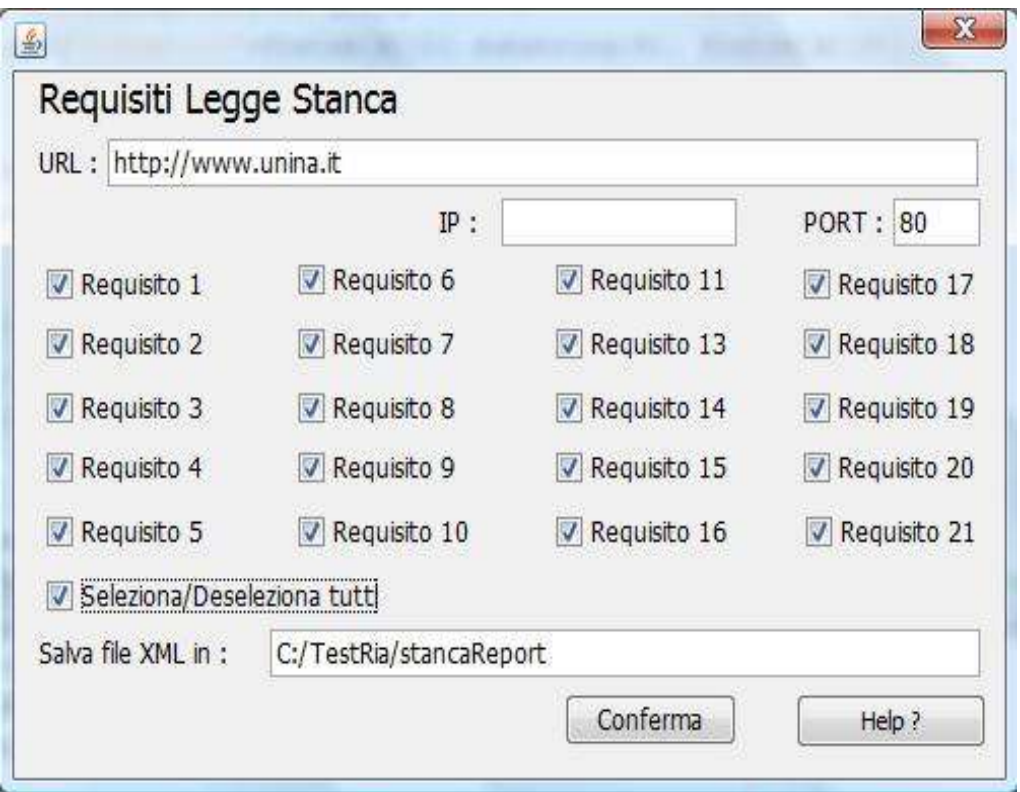

#### UNIVERSITA<sup>2</sup> DEGLI STUDI DI NAPOLLEEDERICOLL **Facoltà di Ingegneria Corso di Studi in Ingegneria Informatica**

**Realizzazione di strumenti per il testing di accessibilità di applicazioni web**

**\***

#### **Sperimentazione**

**Warning da valutare soggettivamente**

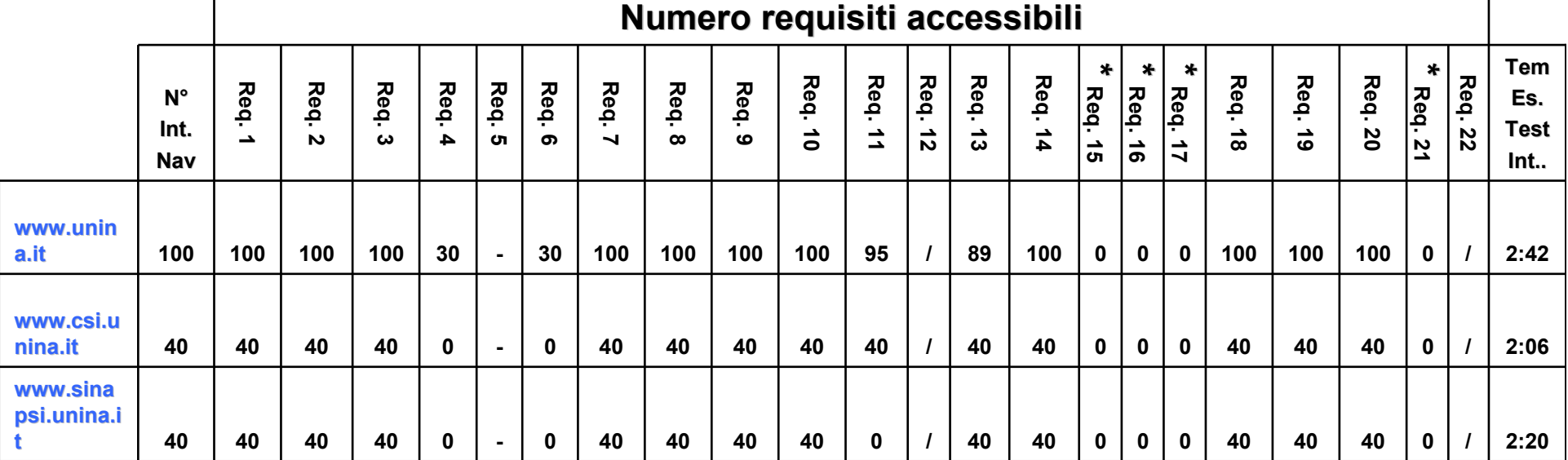

**Dopo un attenta analisi dei risultati ottenuti e il confronto con altri tool :** 

**Firefox Accessibility Extension**

**Juicy Studio Accessibility Toolbar;**

**Fangs;**

Requisiti 15 16 e 17 **Garantire un alternativa equivalente agli script Requisito 21 Rendere selezionabili i link da tastiera** 

**Asserzione presenza tag <noscript>** Asserzione presenza @tabindex e @accesskey

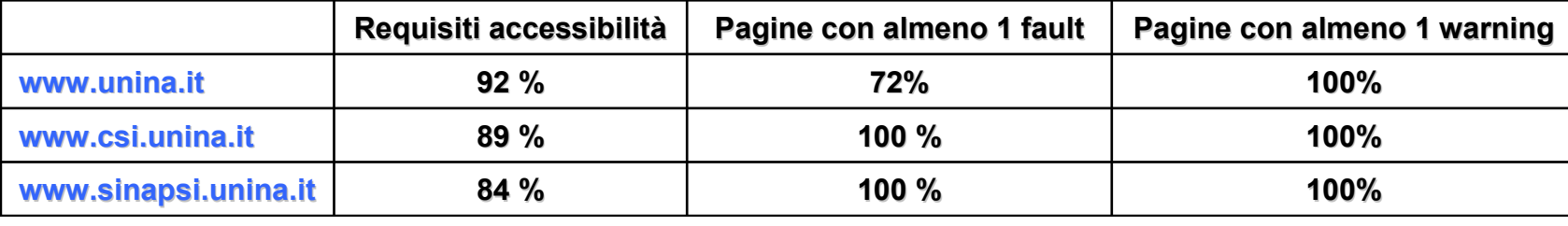

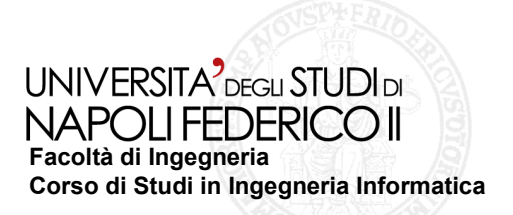

# **Conclusioni**

- **E' stato realizzato uno strumento che consente di analizzarel'accessibilità di particolari scenari delle applicazioni web;**
- **L'esecuzione delle classi di test generate è indipendente dal framework di generazione**
- **La generazione dei risultati in formato XML consente al tool di interagirecon altri strumenti di testing;**
- **La verifica soggettiva è necessaria sia per validare i requisiti che non si possono automatizzare, sia per valutare eventuali warning ottenuti nei risultati.**

# **Sviluppi futuri**

- **Integrare il tool in un crawler che naviga automaticamente le interfacce di unapplicazione web al fine di testare l'accessibilità dell'intera applicazione;**
- **Realizzare un sistema che consenta di analizzare nel tempo la qualità dei canoni di accessibilità di un'applicazione web;**
- **Estendere la sperimentazione su altre applicazioni da analizzare nella lorointerezza.**